## Magellan CANS Certification/Recertification FAQs Updated 09122018

First time logging in, please go to<http://www.schoox.com/login.php>

## State: Pennsylvania

Agency: please start typing in Magellan- and then select corresponding county to agency

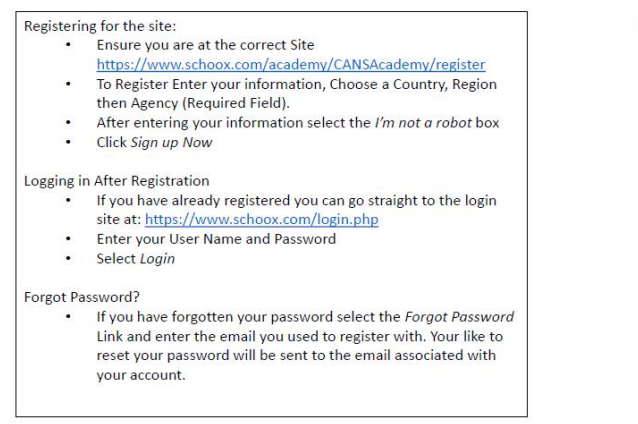

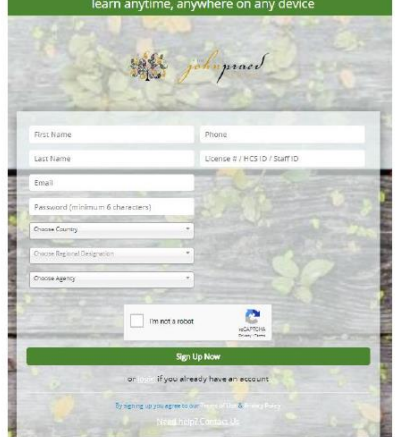

Please enroll in the Magellan CANS Core 1.0 which is free. This course is located under the training tab.

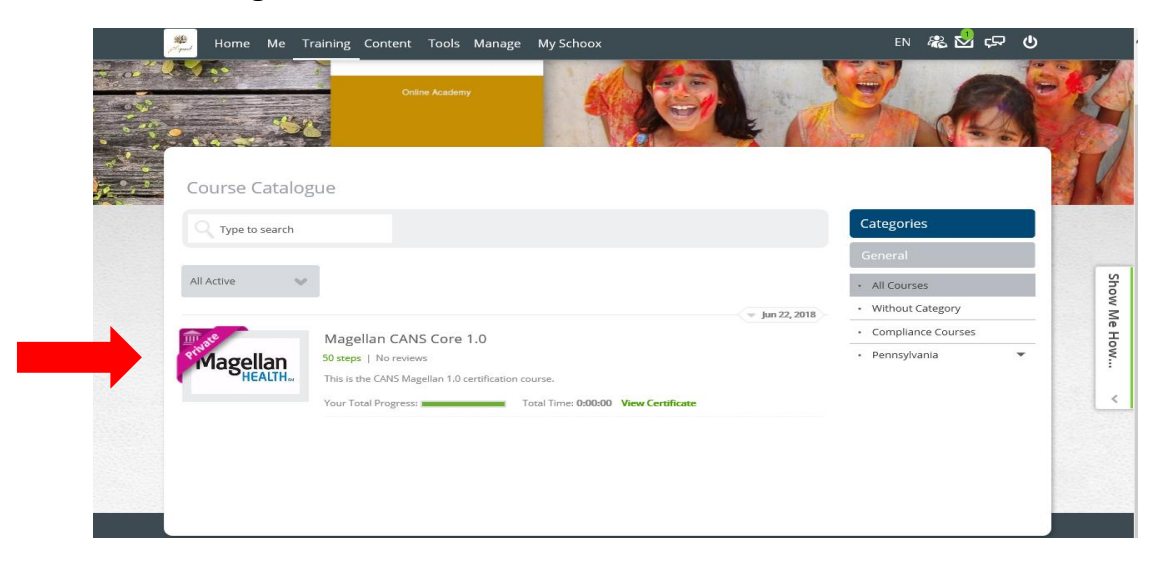

## Logging In

**Question #1**: Do I need to take all the courses to complete the certification?

**Answer**: Magellan expects users to complete the training for the first time certification. Yet, the certification test can be taken prior to completion of the videos. This does allow for individuals with inperson training to use the on-line certification test.

**Question #2**: Do I need to take any courses to complete the re-certification?

**Answer**: No. The courses are available for your review at any time.

**Question #3**: How do I get my certificate?

**Answer**: Your certifications all appear under 'Me' in the toolbar.

1. When you have completed the training, go to the top tool bar and hover over 'Me' – select 'My Certificates' for a quick link to all expired and active certifications:

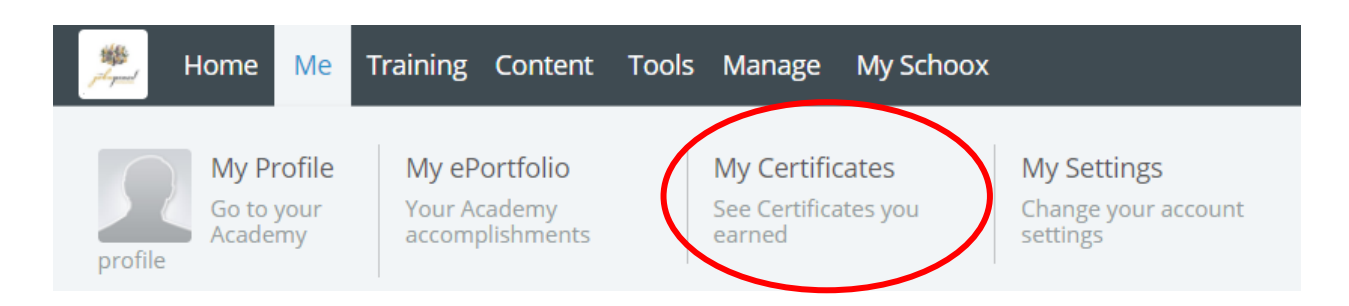

2. The view of all your CANS certifications with link to click to view and print certificate:

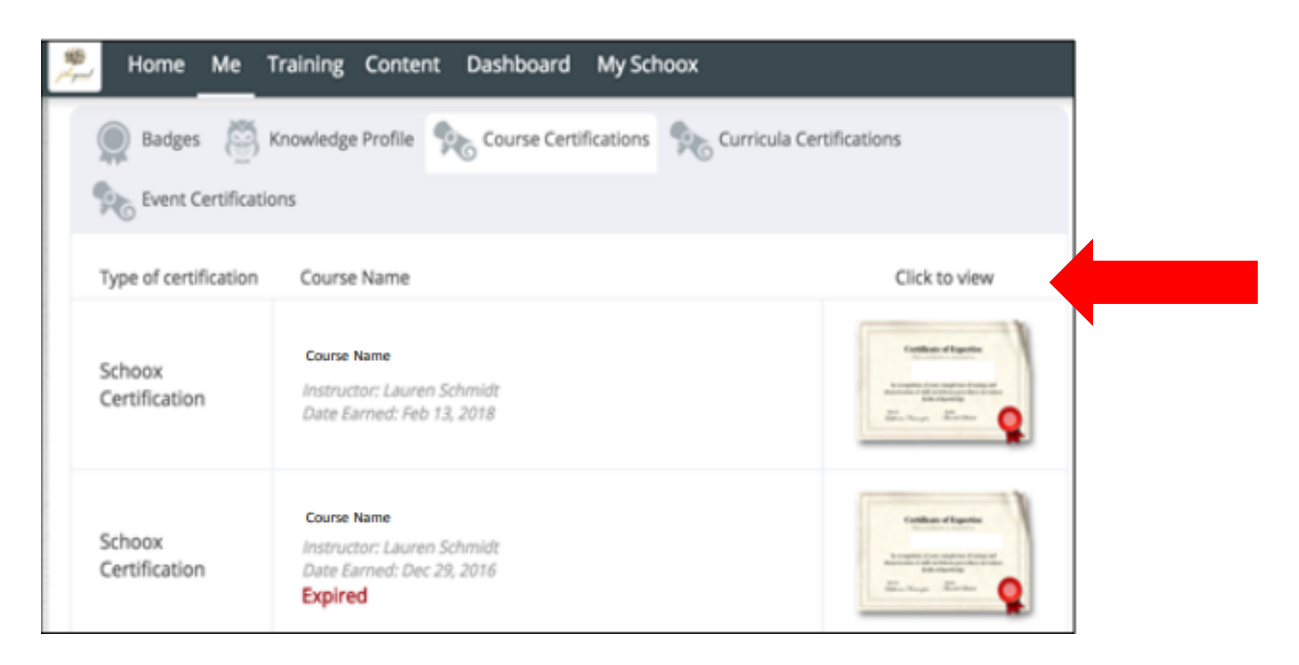

3. If you have passed the Certification Exam and there is no certificate, first double check that you took the Certification Exam. From the Toolbar, select 'dashboard' then look at the test and use the graph icon to see the results:

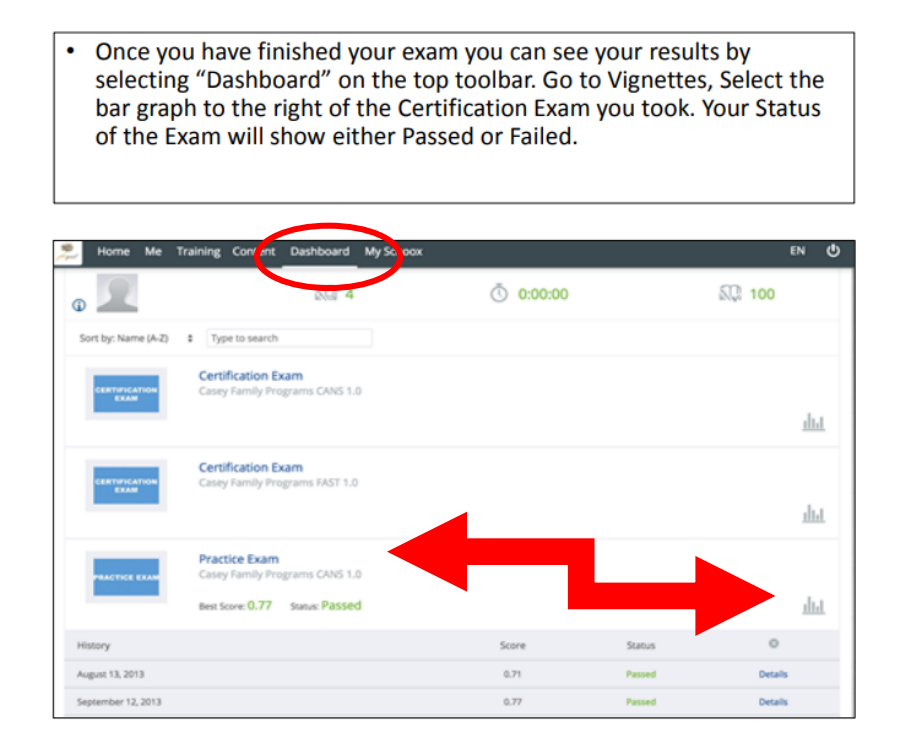

4. If the Certification Exam indicates that you have passed and there is no certificate, email [support@TCOMTraining.com.](mailto:support@TCOMTraining.com)

Full instructions on certification and recertification training are posted on <https://praedfoundation.org/training-and-certification/>